## SKAARHOJ DEVICE CORES

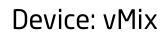

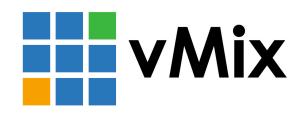

### Introduction

vMix can be controlled by installing the vMix 2.0 Device Core on your UniSketch OS based SKAARHOJ controller and by using the vMix Proxy. The vMix Proxy software is required at this stage in order to bridge communication between a SKAARHOJ unit and the vMix application. Please download the Software at **https://www.skaarhoj.com/support/device-cores/vmix-2.0/** 

**Notice:** Control of vMix have been tested on vMix version 23.0.0.67 (x64) and 24.0.0.37 (x64) on Windows 10. We have not tested with versions above and can not guarantee all functions will work the same with each new version. (Updated February 2021)

| Egenskaber for TCP//Pv4 (Internet Protocol Version 4)       X         Generelt       Device In B P-bddlinger tidelt automatik, hvis dit netværk understatter derne foditet. Ellers skal du kontakte din interværksammistrator for at få de kontakte din interværksammistrator for at få de kontakte din interværksæmmistrator for at få de kontakte din interværksæmmister de kontakte din interværksæmmister de kontakte din interværksæmmister de kontakte din interværksæmmister de kontakte din interværksæmmister de kontakte din interværksæmmister de kontakte din interværksæmmister de kontakte din interværksæmmister de kontakte din interværksæmmister de kontakter din interværksæmmister de kontakter din interværksæmmister de kontakter de kontakter de kontakter din interværksæmmister de kontakter din interværksæmmister de kontakter din intervæmmister de kontakter din intervæmmister de kontakter din intervæmmister de kontakter din intervæmmister de kontakter din intervæmmister de kontakter din intervæmmister de kontakter din intervæmmister de kontakter din intervæmmister de kontakter din intervæmmister de kontakter din intervæmmister de kontakter din inter | Sterings  Display  Outputs / NDI  Options  Performance  Decoders  Recording  External Output  Audio  Audio  Outputs  Web Controller  Tally Lights  Shortcuts  Activators | Enabled Pot: 2008 Ste Address: http://192.168.10.21:8088 TIP: The Web Ste Address above can be used to control vMix from any device on the same network including Android, iPad, Surface and Mobile Phones. Simply type it into the browser on that device. | ×                |
|----------------------------------------------------------------------------------------------------|----------------------------------------------------------------------------------------------------|----------------------------------------------------------------------------------------------------|------------------|
| Set fixed IP on computer to match vMix<br>Device Core IP address                                                                                                    |                                                                                                    | ow Advanced Settings<br>neck IP settings in vMix - Settings - Web Controller                                                                                                    |                  |
| SKAARHOJ VMIX Proxy2 –  VMIXProxy2 version: v2.0.3-alpha (fb729a7) Proxy Running on port: 8000 VMIX Connection: connected Connected Panels: 1 Check for Update Quit                                                                                                    |                                                                                                    | , "message": "vilk device core instantiating with the identifier provided.", "args": ["0"] }                                                                                                    | osots<br>II<br>n |
| Open vMix and vMix Proxy.<br>When SKAARHOJ controller connects<br>the vMix Proxy will the number of<br>connected clients change                                                                                                    |                                                                                                    | e been established in serial monitor. Connection is confi<br>when it state "Connected to Vmix proxy"                                                                                                    | rmed             |

#### A note on Windows Defender Firewall

In order for the vMix Proxy to work properly you need to make sure the application is granted access to either your Private Network or your Public Network dependent on which network the SKAARHOJ controller is connected to.

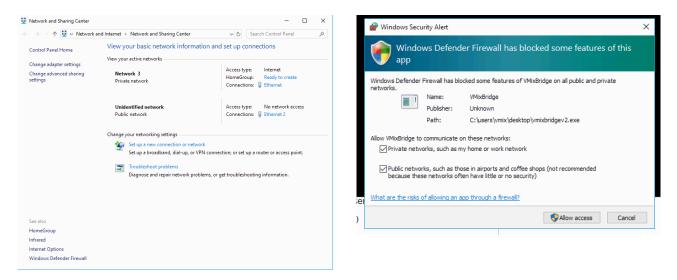

#### Known issues:

Her is some of the issues we are aware of, we hope to solve later:

- The device core will not work along side other device cores
- The Device core use a new build system. Please make sure your SKAARHOJUpdater is version 1.0.6 or newer.
- Controller freeze if HWC 25 contains an Out action
- If audio control is used on i.e a Wave Board we currently have a resource issue with the controller acting slow/poor when more than ~4 audio channels are receiving audio feedback

# **SKAARHOJ DEVICE CORES**

This is an excerpt of the list of vMix related actions. This is a table of actions for vMix switcher software

> vMix 2.0: Active Source vMix 2.0: Preview Source vMix 2.0: Preview/Active Source vMix 2.0: Out vMix 2.0: Overlay vMix 2.0: Overlay Input vMix 2.0: MultiView Overlay vMix 2.0: MultiView Source vMix 2.0: Cut vMix 2.0: Cut Direct vMix 2.0: FTB vMix 2.0: Video Tally vMix 2.0: Record vMix 2.0: Stream vMix 2.0: External vMix 2.0: MultiCorder vMix 2.0: PlavList vMix 2.0: PlayList: Navigate vMix 2.0: Transition vMix 2.0: Transition: Style vMix 2.0: Transition: Duration vMix 2.0: Transition: Position vMix 2.0: Trigger Shortcut vMix 2.0: Audio: Volume vMix 2.0: Audio: Level Indicator vMix 2.0: Audio: Balance vMix 2.0: Audio: Mute vMix 2.0: Audio: Solo vMix 2.0: Audio: Audio Plugin vMix 2.0: Audio: Automatically Mix Audio vMix 2.0: Audio: Output Bus vMix 2.0: Replay vMix 2.0: Replay: Speed vMix 2.0: Replay: Duration vMix 2.0: Replay: Mark Point vMix 2.0: Replay: Jog vMix 2.0: Replay: Shuttle vMix 2.0: Replay: Events Bank vMix 2.0: Replay: Camera vMix 2.0: Replay: Move Event vMix 2.0: Replay: Copy Event vMix 2.0: Replay: Live vMix 2.0: Replay: Direction vMix 2.0: Replay: Record vMix 2.0: Replay: Jump To Now vMix 2.0: Replay: Event Position vMix 2.0: Replay: Playback vMix 2.0: Replay: Select Channel